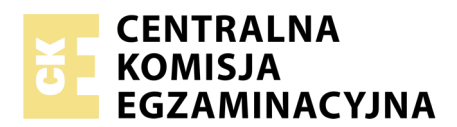

Nazwa kwalifikacji: **Projektowanie i programowanie urządzeń i systemów mechatronicznych** Oznaczenie kwalifikacji: **E.19** Numer zadania: **01**

*Układ graficzny © CKE 2018*

Numer PESEL zdającego\*

Miejsce na naklejkę z numerem Wypełnia zdający<br>
PESEL i z kodem ośrodka

> **E.19-01-18.06** Czas trwania egzaminu: **180 minut**

## **EGZAMIN POTWIERDZAJĄCY KWALIFIKACJE W ZAWODZIE Rok 2018 CZĘŚĆ PRAKTYCZNA**

## **Instrukcja dla zdającego**

- 1. Na pierwszej stronie arkusza egzaminacyjnego wpisz w oznaczonym miejscu swój numer PESEL i naklej naklejkę z numerem PESEL i z kodem ośrodka.
- 2. Na KARCIE OCENY w oznaczonym miejscu przyklej naklejkę z numerem PESEL oraz wpisz:
	- swój numer PESEL\*,
	- oznaczenie kwalifikacji,
	- numer zadania,
	- numer stanowiska.
- 3. Sprawdź, czy arkusz egzaminacyjny zawiera 8 stron i nie zawiera błędów. Ewentualny brak stron lub inne usterki zgłoś przez podniesienie ręki przewodniczącemu zespołu nadzorującego.
- 4. Zapoznaj się z treścią zadania oraz stanowiskiem egzaminacyjnym. Masz na to 10 minut. Czas ten nie jest wliczany do czasu trwania egzaminu.
- 5. Czas rozpoczęcia i zakończenia pracy zapisze w widocznym miejscu przewodniczący zespołu nadzorującego.
- 6. Wykonaj samodzielnie zadanie egzaminacyjne. Przestrzegaj zasad bezpieczeństwa i organizacji pracy.
- 7. Po zakończeniu wykonania zadania pozostaw arkusz egzaminacyjny z rezultatami oraz KARTĘ OCENY na swoim stanowisku lub w miejscu wskazanym przez przewodniczącego zespołu nadzorującego.
- 8. Po uzyskaniu zgody zespołu nadzorującego możesz opuścić salę/miejsce przeprowadzania egzaminu.

#### *Powodzenia!*

*\* w przypadku braku numeru PESEL – seria i numer paszportu lub innego dokumentu potwierdzającego tożsamość*

# **Zadanie egzaminacyjne**

Sterownik PLC w urządzeniu mechatronicznym steruje pracą dwóch siłowników pneumatycznych 1A i 2A. Na podstawie dokumentacji technicznej zawierającej:

- schemat połączeń pneumatycznych rysunek 1,
- wykaz elementów elektrycznych tabela 1,
- opis działania,
- cyklogram pracy siłownika 1A– rysunek 2,
- cyklogram pracy siłownika 2A– rysunek 3

sporządź:

- listę przyporządkowania tabela 2,
- schemat połączeń elektrycznych elementów urządzenia ze sterownikiem PLC,
- algorytm procesu sterowania siłownikami w postaci sieci GRAFCET lub SFC.

Następnie napisz program sterowania siłownikami w języku LD lub FBD wraz z komentarzami odniesionymi do przynajmniej połowy fragmentów kodu programu, opisującymi funkcje/działania realizowane przez sterownik.

Przetestuj działanie napisanego programu sterującego i zapisz ocenę spełnienia warunków w teście w tabeli 3. Wykonaj wydruki programu sterowniczego do pliku pdf. Zadanie wykonaj na przygotowanym stanowisku egzaminacyjnym wyposażonym w sterownik PLC, komputer z zainstalowanym oprogramowaniem do obsługi PLC i wirtualną drukarką pdf. Do testowania programu sterowniczego wykorzystaj znajdujący się na stanowisku model urządzenia mechatronicznego.

#### *UWAGA:*

*Każdą stronę wydrukowanego programu podpisz swoim numerem PESEL. Sprawdź, czy jest widoczna konfiguracja zastosowanych bloków funkcjonalnych, a w programie napisanym w języku FBD linie łączące bloki nie pokrywają się oraz połączenia są czytelne i jednoznaczne.*

*Przez podniesienie ręki, zgłoś przewodniczącemu ZN gotowość do drukowania. Plik skopiuj do pamięci USB. Po otrzymaniu wydruków sprawdź, czy są kompletne i czytelne.*

# **Dokumentacja techniczna**

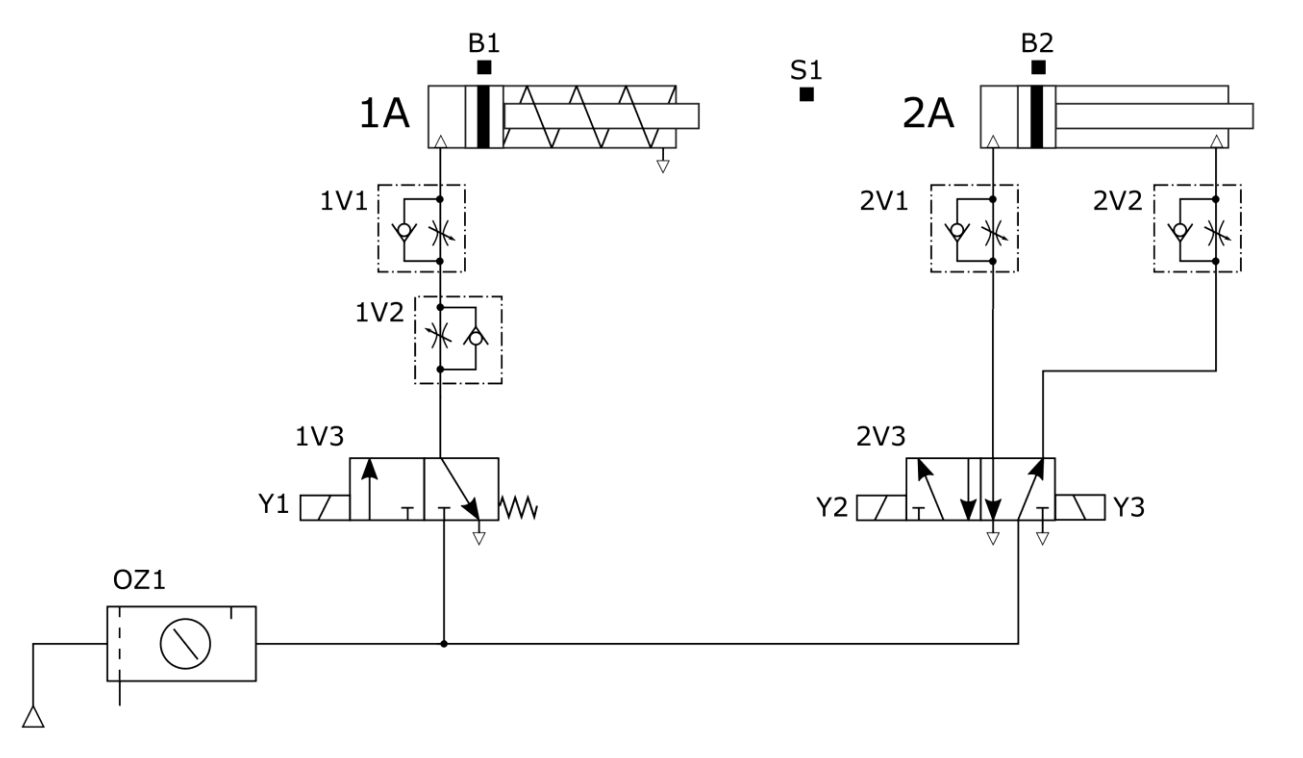

**Rysunek 1. Schemat połączeń pneumatycznych** 

| Lp. | Oznaczenie<br>elementu | Opis                                                     | Funkcja                                                   |
|-----|------------------------|----------------------------------------------------------|-----------------------------------------------------------|
| 1.  | SO.                    | Przycisk sterowniczy bistabilny NO                       | Wybór stanu pracy START/STOP                              |
| 2.  | S1                     | Łącznik krańcowy z rolką z zestykiem typu NC             | Sygnalizacja pozycji wysuniętej<br>tłoczyska siłownika 1A |
| 3.  | S <sub>2</sub>         | Łącznik krańcowy z rolką z zestykiem typu NC             | Sygnalizacja pozycji wysuniętej<br>tłoczyska siłownika 2A |
| 4.  | S <sub>3</sub>         | Przycisk sterowniczy bistabilny NO                       | Wybór sekwencji rozbieżnej -<br>sterowanie 1A lub 2A      |
| 5.  | <b>B1</b>              | Czujnik magnetyczny z wyjściem typu PNP NO               | Sygnalizacja pozycji wsuniętej<br>tłoczyska siłownika 1A  |
| 6.  | <b>B2</b>              | Czujnik magnetyczny z wyjściem typu PNP NO               | Sygnalizacja pozycji wsuniętej<br>tłoczyska siłownika 2A  |
| 7.  | Y1                     | Cewka elektrozaworu pneumatycznego 3/2<br>monostabilnego | Realizacja wysuwu tłoczyska<br>siłownika 1A               |
| 8.  | Y2                     | Cewka elektrozaworu pneumatycznego 5/2<br>bistabilnego   | Realizacja wysuwu tłoczyska<br>siłownika 2A               |
| 9.  | Y3                     | Cewka elektrozaworu pneumatycznego 5/2<br>bistabilnego   | Realizacja wsuwu tłoczyska<br>siłownika 2A                |

**Tabela 1. Wykaz elementów elektrycznych urządzenia mechatronicznego** 

 $S^2$ 

#### **Opis działania urządzenia mechatronicznego**

Po załączeniu zasilania układ pozostaje w stanie zatrzymania STOP (wyjścia sterownika są nieaktywne). Załączenie układu ze stanu zatrzymania STOP można dokonać przyciskiem sterowniczym S0. Wciśnięcie przycisku S0 (S0=1) powoduje rozpoczęcie pracy siłowników 1A lub 2A (stan START) zgodnie z zamieszczonymi cyklogramami na rysunkach 2 i 3. Zawory dławiąco-zwrotne 1V1, 1V2, 2V1 i 2V2 są ustawione tak, że czasy wysuwania i wsuwania tłoczysk obu siłowników są równe w przybliżeniu 1 s.

W danym cyklu może pracować tylko jeden siłownik. Wybór siłownika dokonywany jest przyciskiem S3. Jeśli przycisk S3 jest wciśnięty (S3=1), to pracuje tylko siłownik 1A, natomiast jeżeli przycisk S3 jest niewciśnięty (S3=0), to pracuje tylko siłownik 2A. Zmiana pracującego siłownika następuje z chwilą rozpoczęcia kolejnego cyklu pracy w zależności od stanu przycisku S3 (wciśnięty lub niewciśnięty).

Przejście do stanu STOP następuje natychmiast po wyciśnięciu przycisku S0 (S0=0). Wówczas tłoczyska siłowników wsuwają się i pozostają w tej pozycii aż do ponownego wciśniecia przycisku S0 (S0=1).

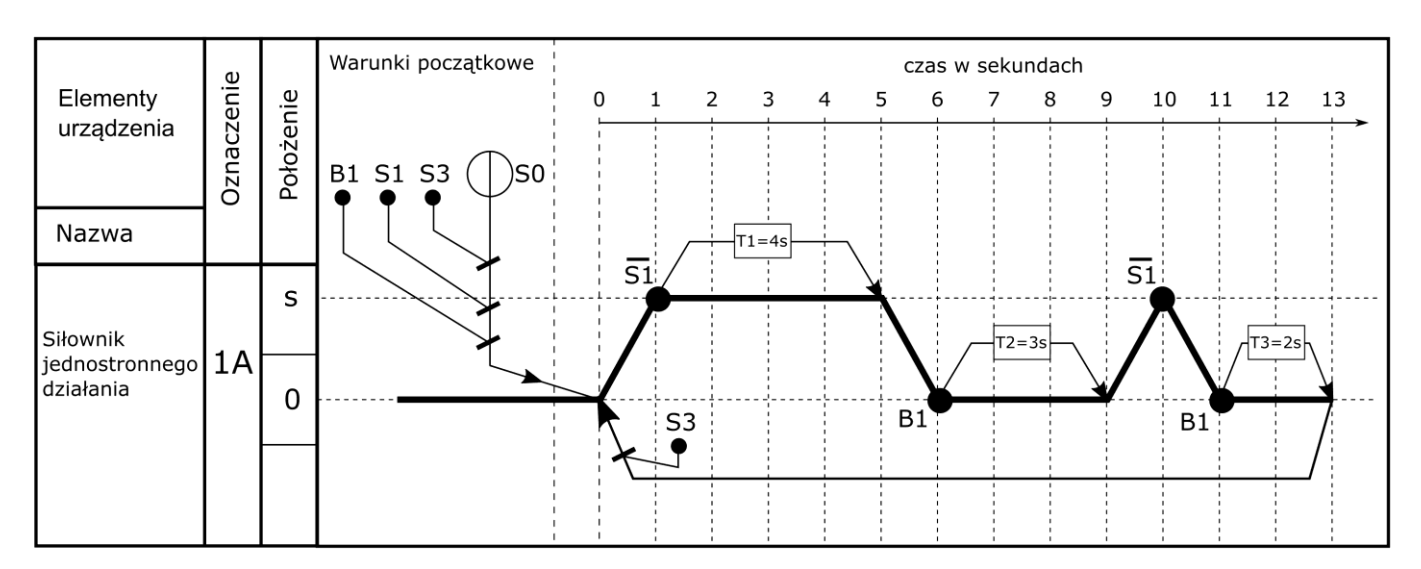

**Rysunek 2. Cyklogram pracy siłownika 1A** 

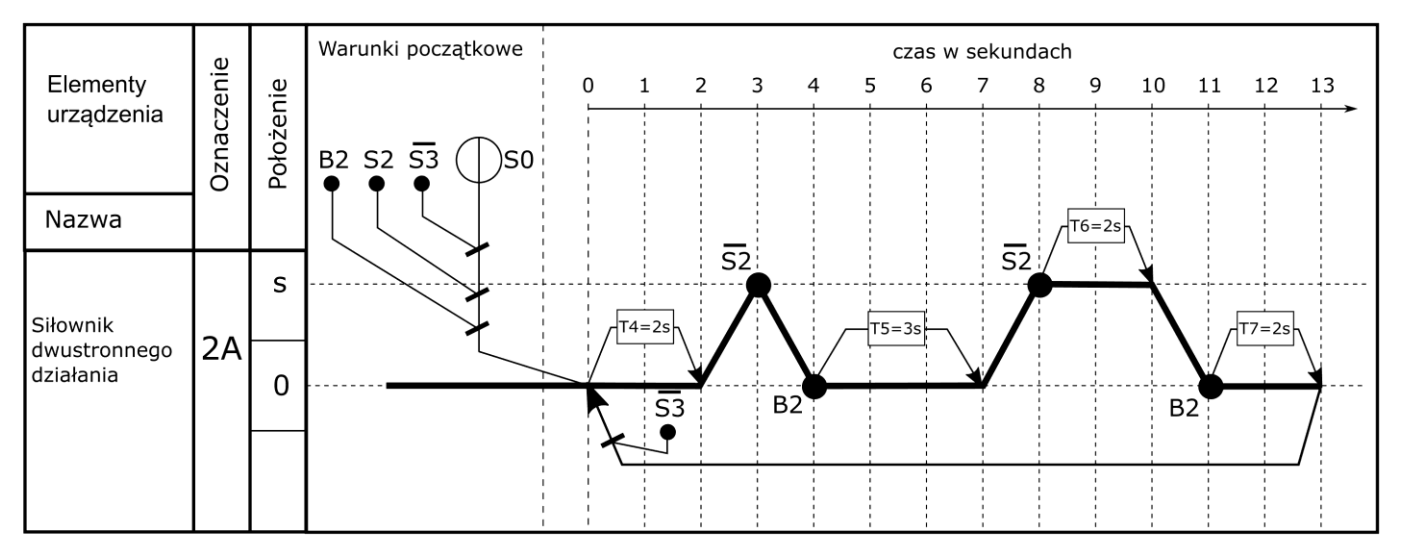

**Rysunek 3. Cyklogram pracy siłownika 2A** 

#### **Czas przeznaczony na wykonanie zadania wynosi 180 minut.**

## **Ocenie podlegać będzie 5 rezultatów:**

- lista przyporządkowania tabela 2,
- schemat połączeń elementów elektrycznych urządzenia ze sterownikiem PLC,
- algorytm procesu sterowania siłownikami w postaci sieci GRAFCET lub SFC,
- wydruk programu sterowniczego z pliku pdf,
- wyniki testu działania programu sterowniczego tabela 3.

#### **Tabela 2. Lista przyporządkowania**

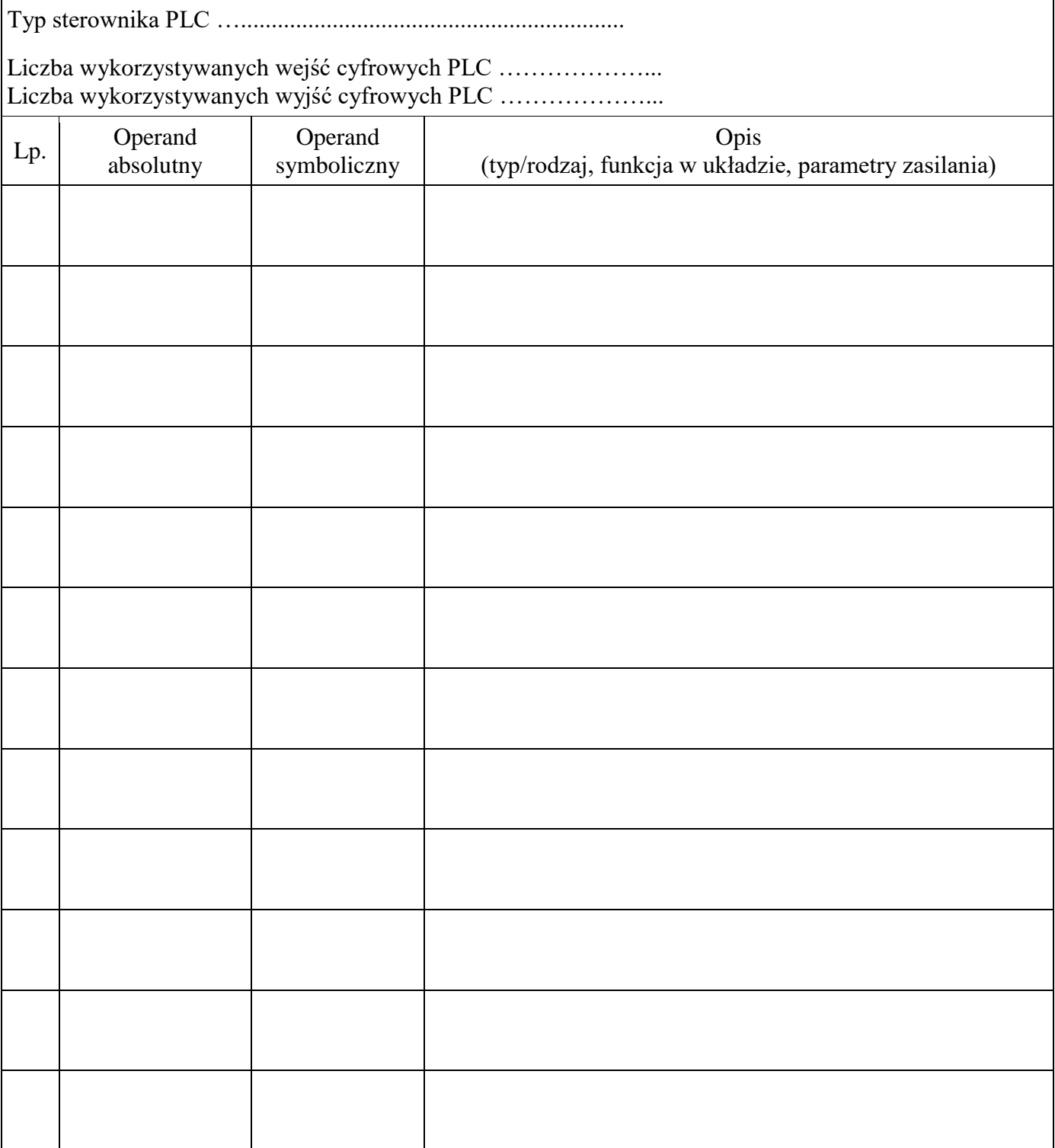

# Schemat połączeń elementów elektrycznych urządzenia ze sterownikiem PLC

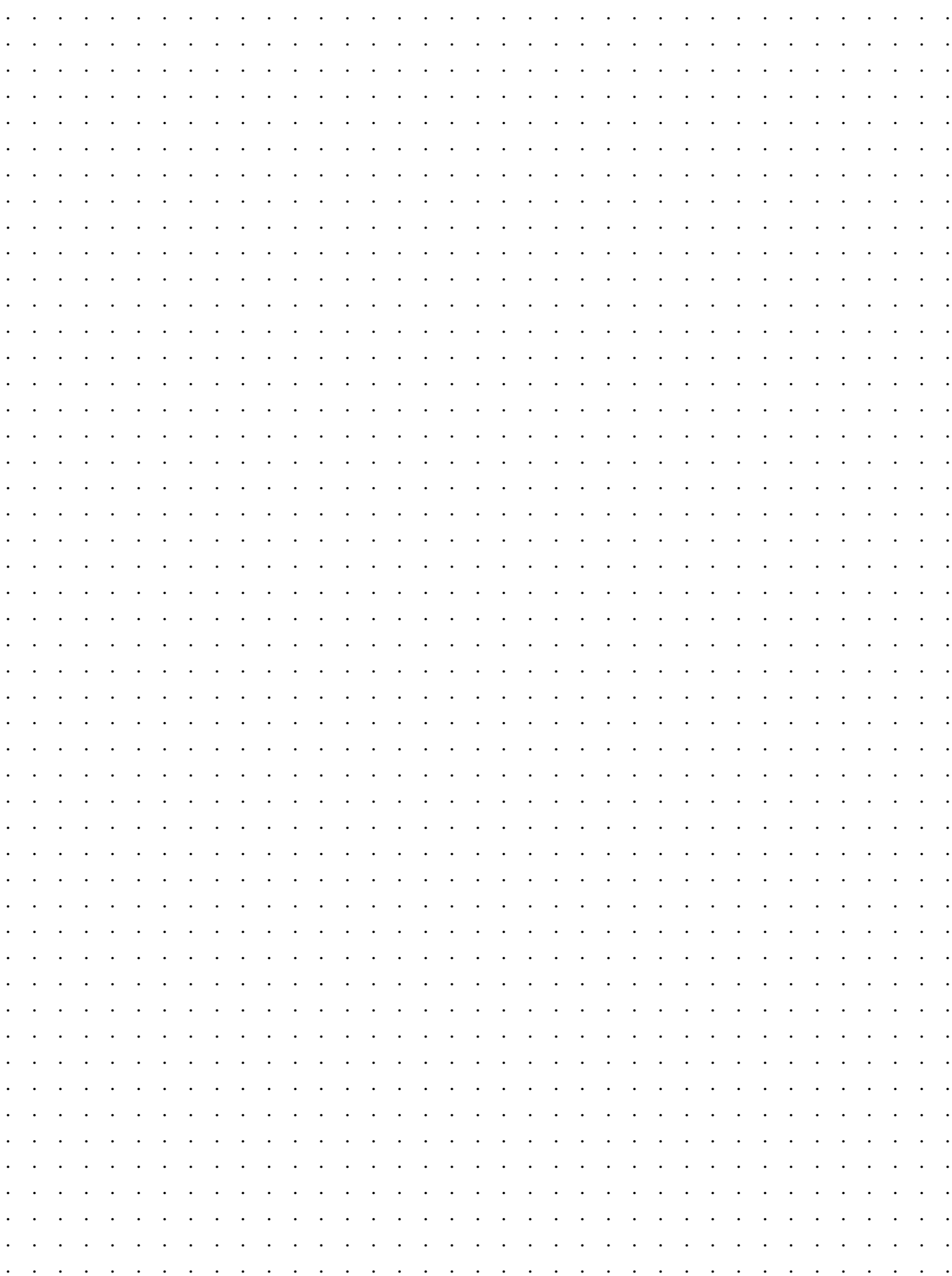

# Algorytm procesu sterowania siłownikami w postaci sieci GRAFCET lub SFC

(wpisz nazwę wybranej sieci)

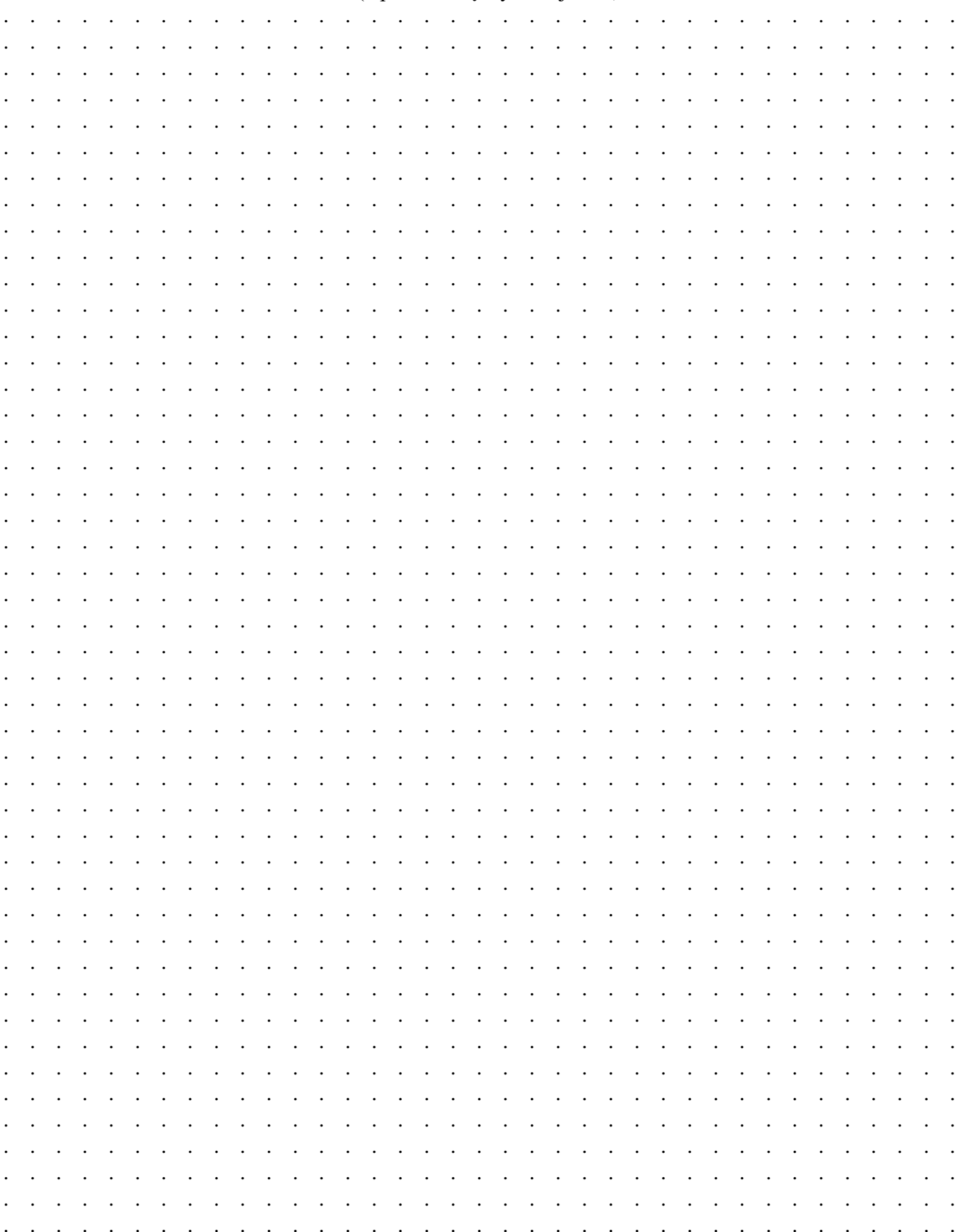

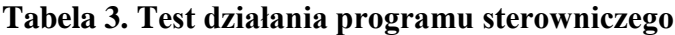

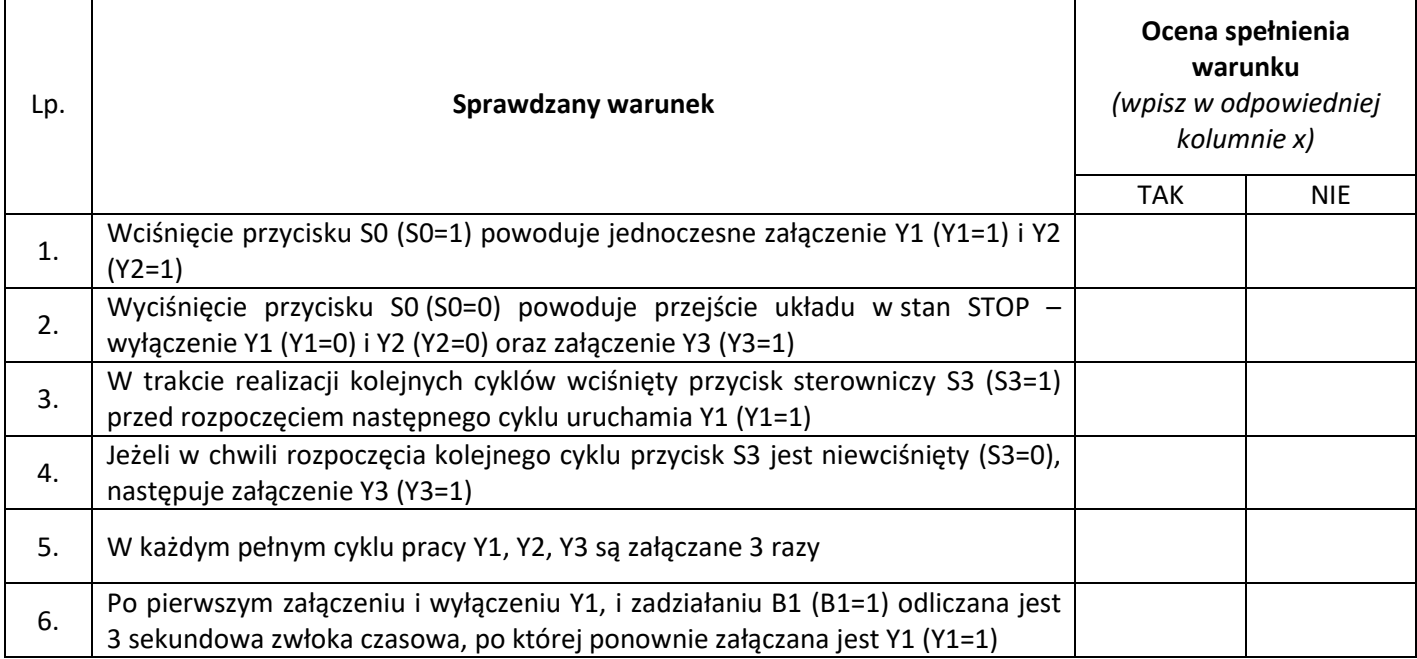

Więcej arkuszy znajdziesz na stronie: arkusze.pl

Więcej arkuszy znajdziesz na stronie: arkusze.pl

Więcej arkuszy znajdziesz na stronie: arkusze.pl

**Do arkusza egzaminacyjnego dołączam wydruki w liczbie: .......... kartek – czystopisu i .......... kartek – brudnopisu.**

*Wypełnia Przewodniczący ZN*

**Potwierdzam dołączenie przez zdającego do arkusza egzaminacyjnego wydruków w liczbie .......... kartek łącznie.**

> ………………………………  *Czytelny podpis Przewodniczącego ZN*